CLICK HERE for Google Meet [Training](https://docs.google.com/presentation/d/11FmZMtGNmsEMHFJSct6B0SEdfKNUrlgLOzg1-zrKkq4/edit?usp=sharing) (40 [Minutes\)](https://go.edpuzzle.com/level1.html)

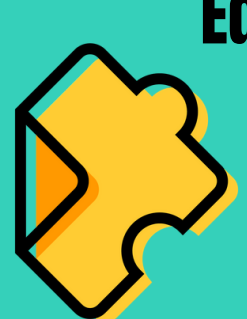

### Google Classroom: Organize It ALL Google Classroom: Organize It ALL in 3-12

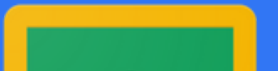

Google Classroom is a platform for organizing your virtual classroom. You can use Google Classroom to hand out materials and assignments, collect student work, and grade student work, as well as provide valuable feedback. Google  $\blacksquare$ Classroom also integrates with SchoolTools to make your life easier.

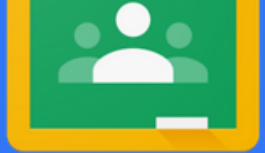

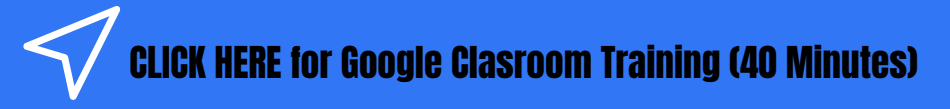

#### Seesaw: Organize It ALL in K-2

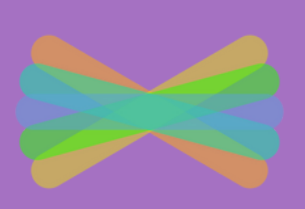

Seesaw is a tool for sharing lessons and assignments, assessing students, and communicating with parents. Students use built-in annotation tools to capture what they know, sharing drawings, photos and text in a digital portfolio. This information can then be used to inform teacher instruction, while also providing families with a window into their student's learning.

> $\triangle$  commences constructed construction  $\mathcal{L}$ CLICK HERE for Seesaw Training (40 [Minutes\)](https://drive.google.com/file/d/1ApiocAQSJs3g4a8_8lmoBmfLXIRDEkmW/view?usp=sharing)

## B'ville Tech Tools Training: Choose Your Own Adventure

Get what you need! Use your ed tech tools training time to learn more about one or two products provided by the district. Online training in the form of virtual courses and videos is provided for each tool, allowing you to spend time where you need it, at your own pace.

#### Screencastify: Record Lessons

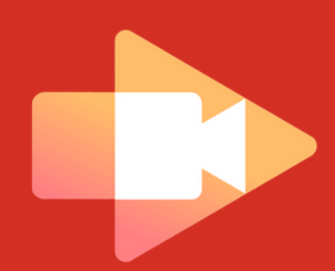

# Google Meet: Hold Virtual Meetings

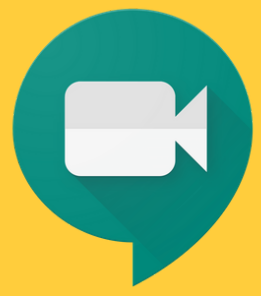

### EdPuzzle: Embed Questions into Videos

### PearDeck: Make Google Slides Interactive

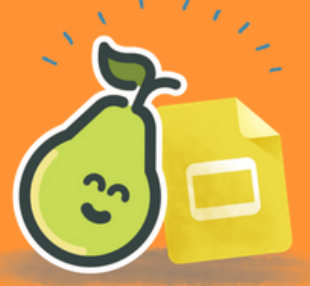

EdPuzzle allows teachers to take videos from a huge range of sources (including YouTube and your OWN screencasts), and embed questions into them. As students watch the video, questions pop up, and they can't continue watching the video until they answer the questions. Great for active learning & formative assessments!

CLICK HERE for EdPuzzle Level 1 Training (40 [Minutes\)](https://go.edpuzzle.com/level1.html)

Screencastify is a great way to teach a lesson, as students can see your face while you walk through a Slides presentation or use a digital whiteboard. All your completed videos are automatically saved in Google Drive. Note: In the training linked below, if you're short on time, just focus on the sections called "Getting Started" and "Create Videos for Students."

CLICK HERE for Master the [Screencast](https://courses.screencastify.com/p/master-the-screencast) Training (25-60 Minutes)

### Get Stuck? Contact Your Building Librarian OR Eric Ziegler.

PearDeck is an add-on for Google Slides that allows you to embed interactive content, like questions, into your existing Slides presentations for both in person and remote learning. In the training linked below, watch "Videos for Google Schools." Short on time? Watch videos 1-8 to learn the basics.

CLICK HERE for [PearDeck](https://www.peardeck.com/help-videos) Training Videos for Google Schools (40 Minutes)

Google Meet is a tool teachers can use to hold virtual meetings with students. Holding live, virtual meetings can help students and teachers build relationships. Additionally, virtual meetings are a great opportunity for students to collaborate with their peers, and apply or practice new skills.